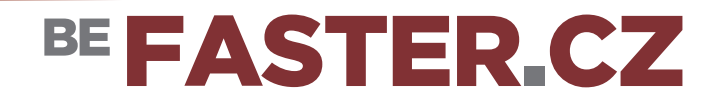

## **Synchronizace dat přes Virtuální disk**

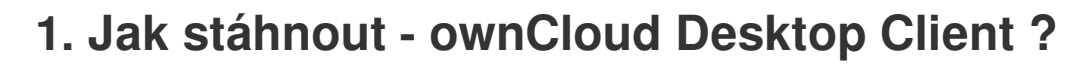

Do webového prohlížeče zadejte adresu:

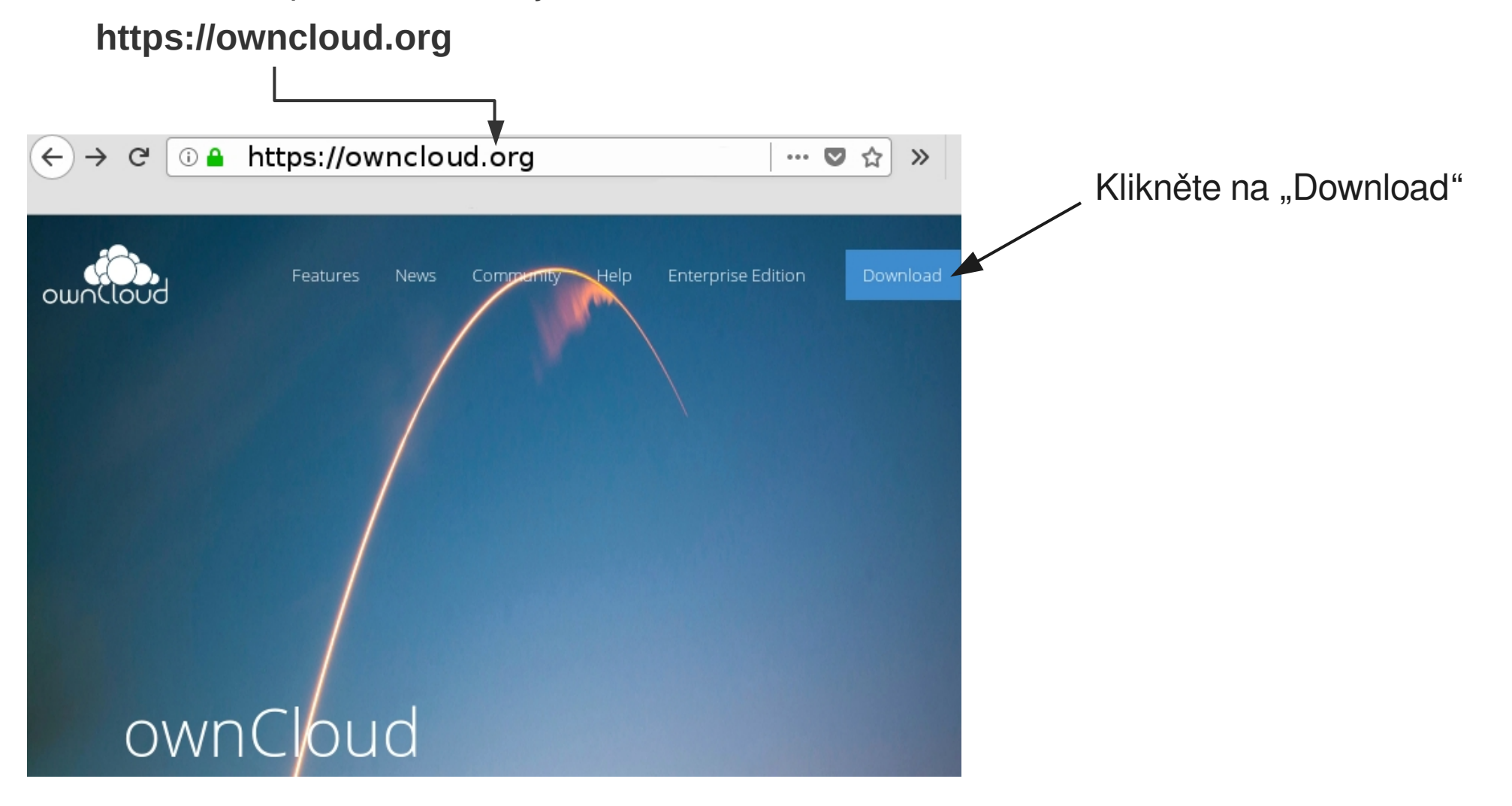

## **Synchronizace dat přes Virtuální disk**

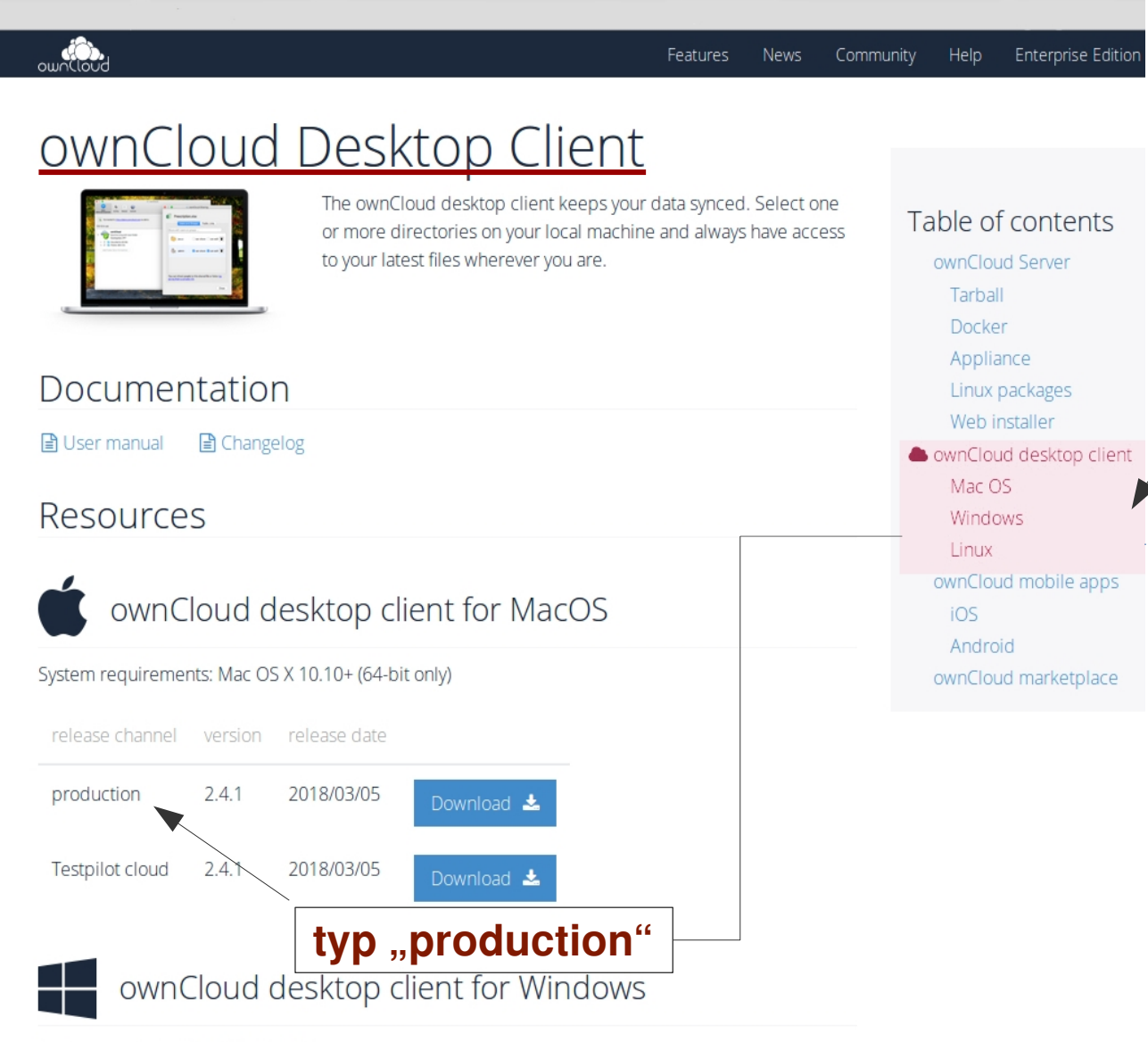

**Vyberte "ownCloud Desktop Client"** Stáhněte a naistalujte verzi dle typu Vašeho systému (Mac OS, Windows, Linux)

BE FASTER CZ

System requirements: Windows 7+

# BE FASTER.CZ

## **Synchronizace dat přes Virtuální disk**

#### **Propojení s online účtem**

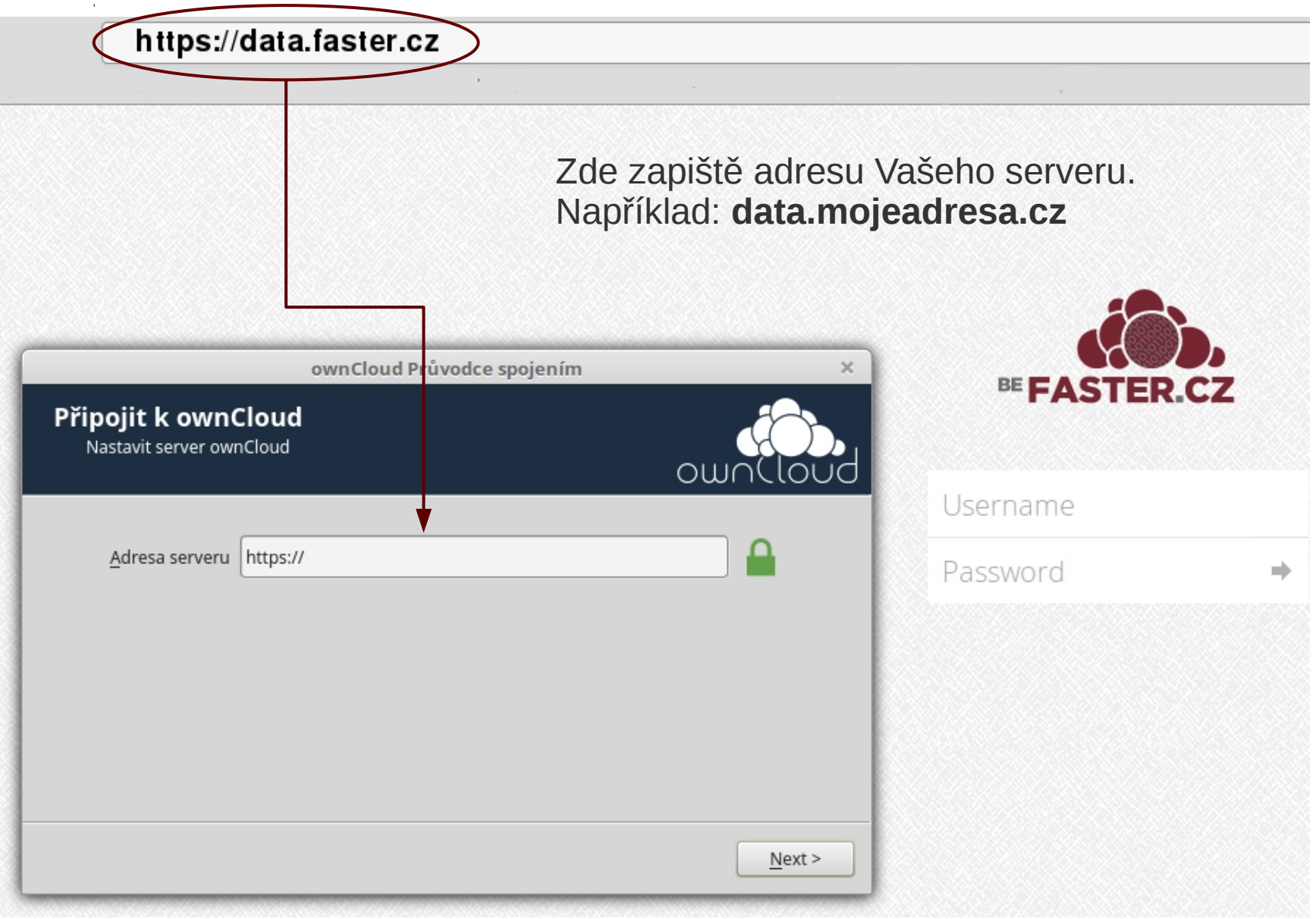

# BE FASTER.CZ

## **Synchronizace dat přes Virtuální disk**

#### **Propojení s online účtem**

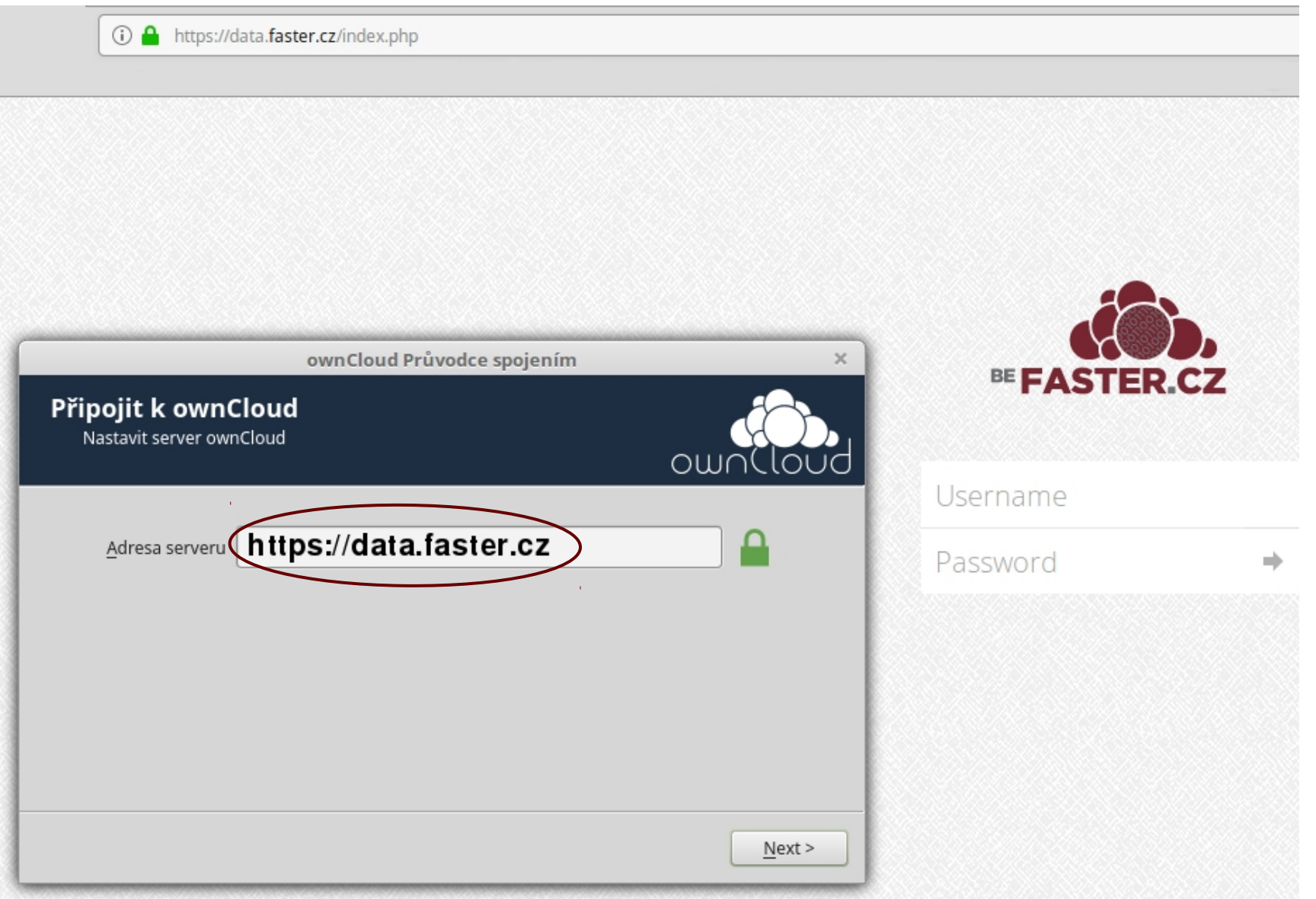

#### **Propojení s online účtem**

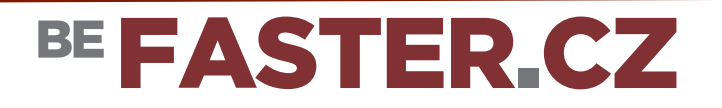

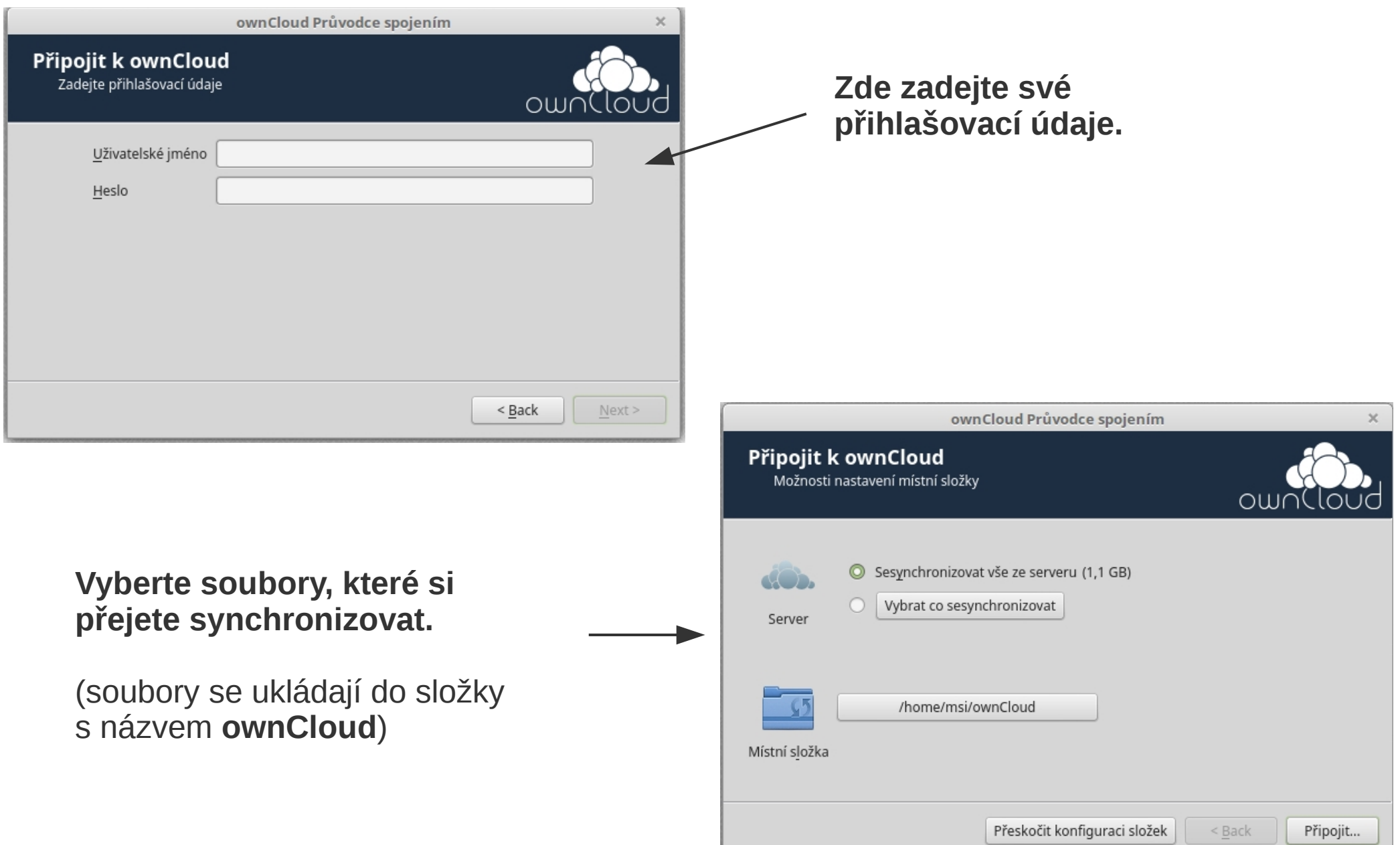

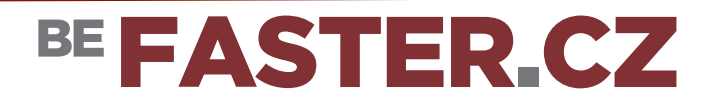

### **Synchronizace dat přes Virtuální disk**

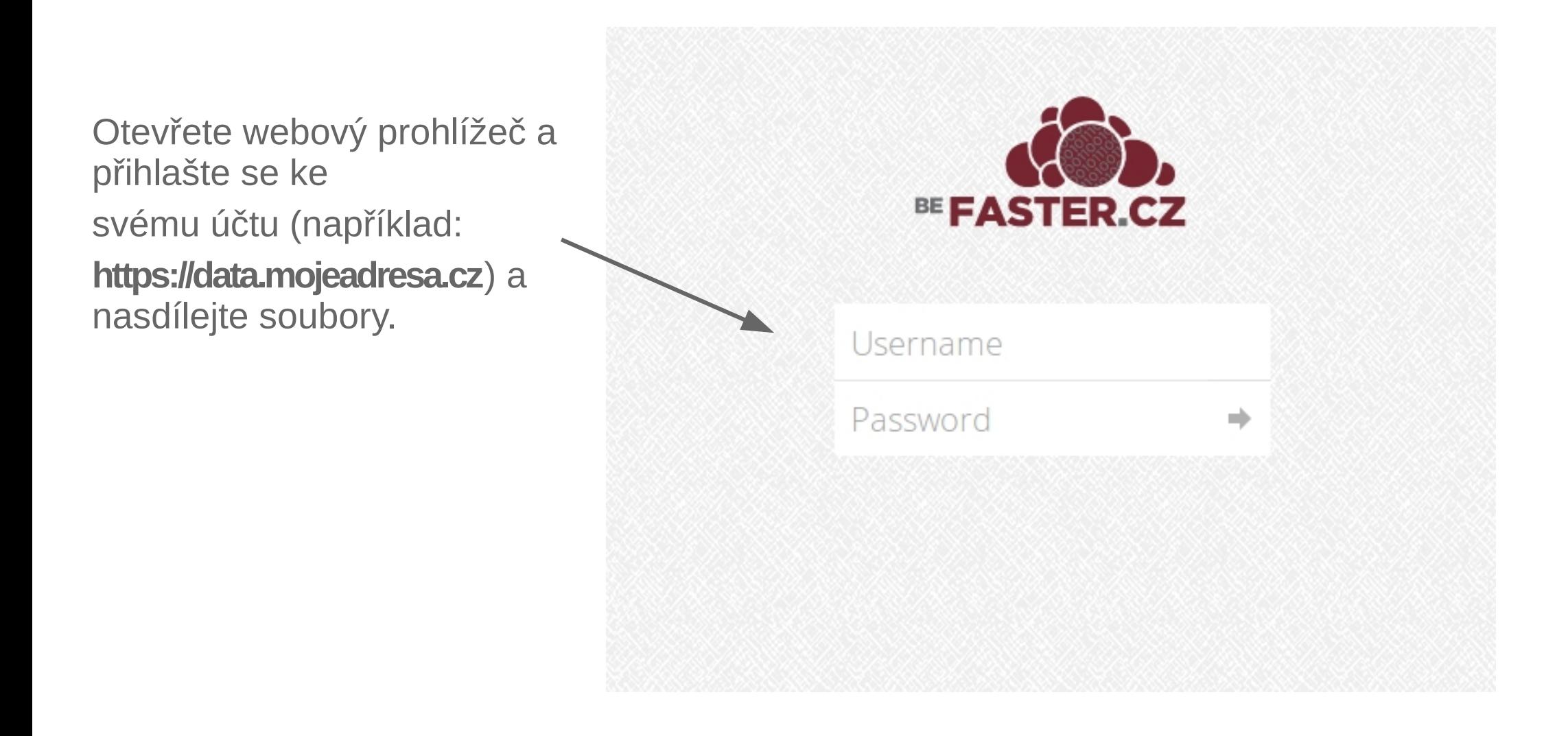

# BE FASTER CZ

### **Synchronizace dat přes Virtuální disk**

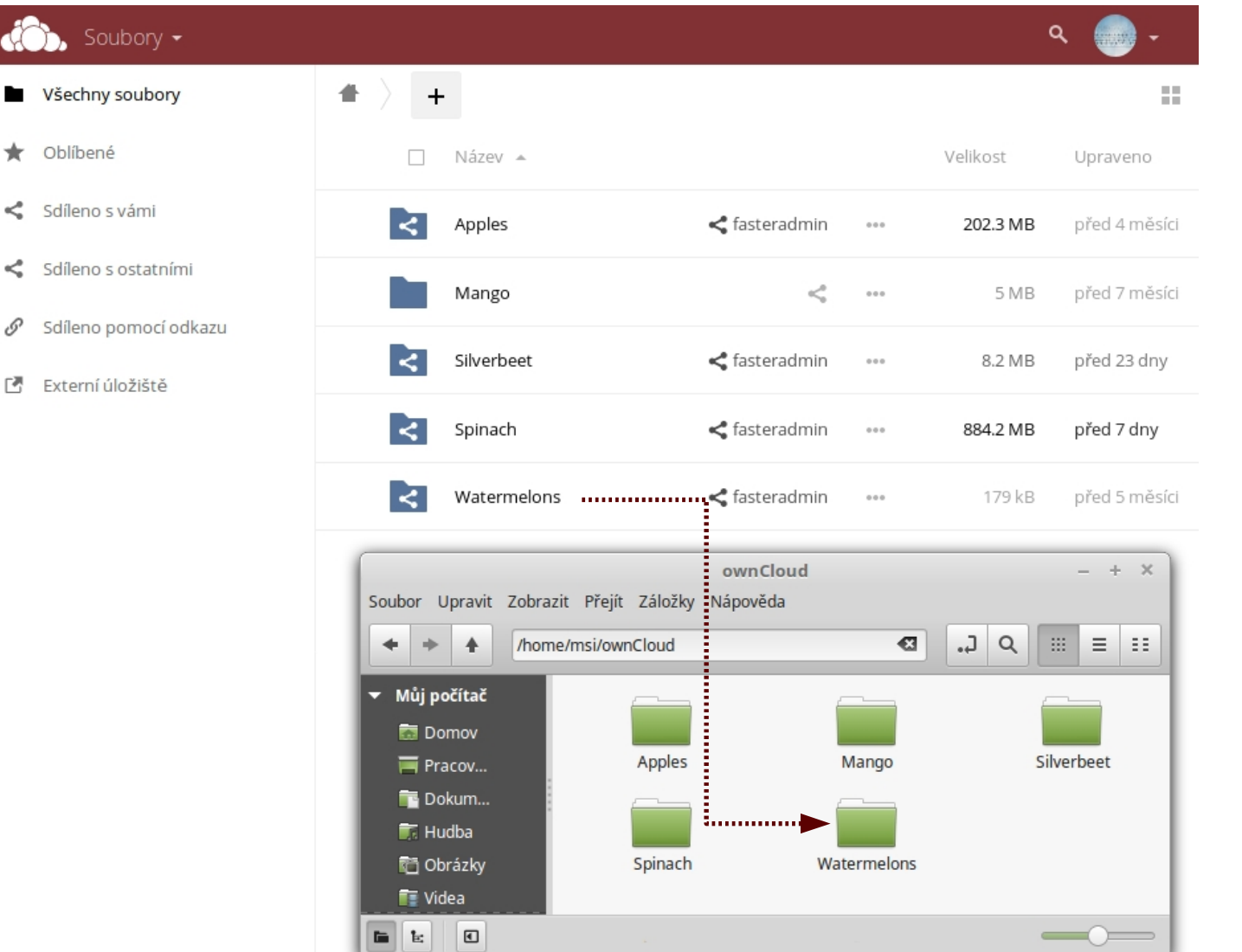

Po **synchronizaci** by měly soubory ve Vašem PC (obvykle složka **ownCloud**) odpovídat souborům **zobrazeným** v Vašem on-line účtu.

# BE FASTER CZ

### **Synchronizace dat přes Virtuální disk**

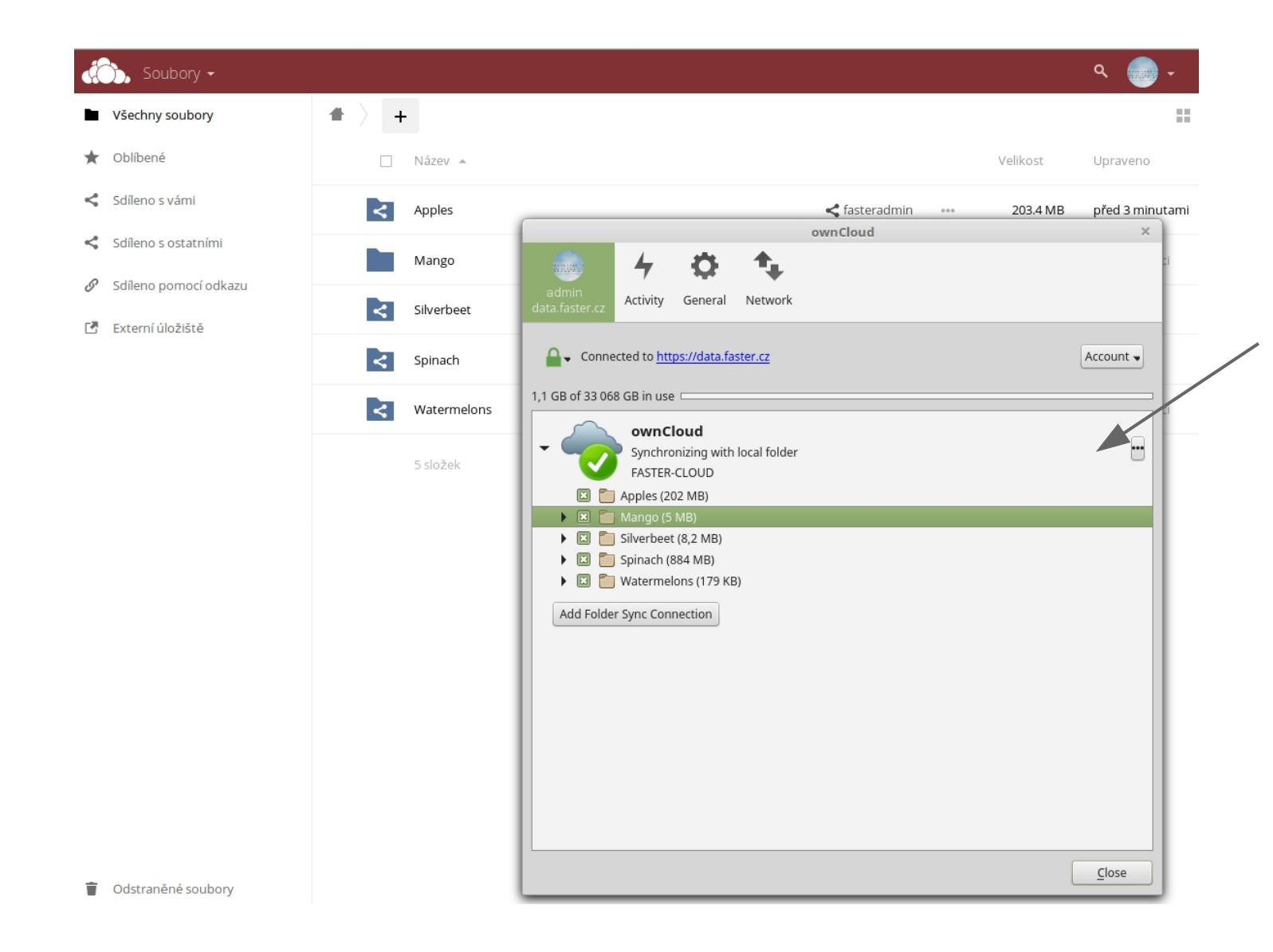

Spusťte ownCloud ve Vašem **PC** a zjistěte zda byly soubory úspěšně **synchronizovány**